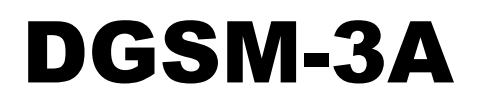

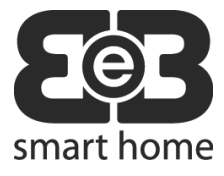

Module GSM avec 2 relais de sortie et 2 entrées configurables pour applications de systèmes des automatismes pour portails

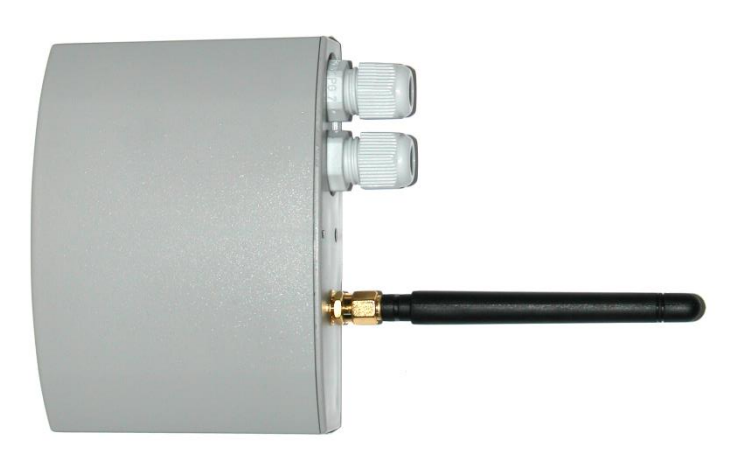

# **1.0. CARACTÉRISTIQUES TECHNIQUES**

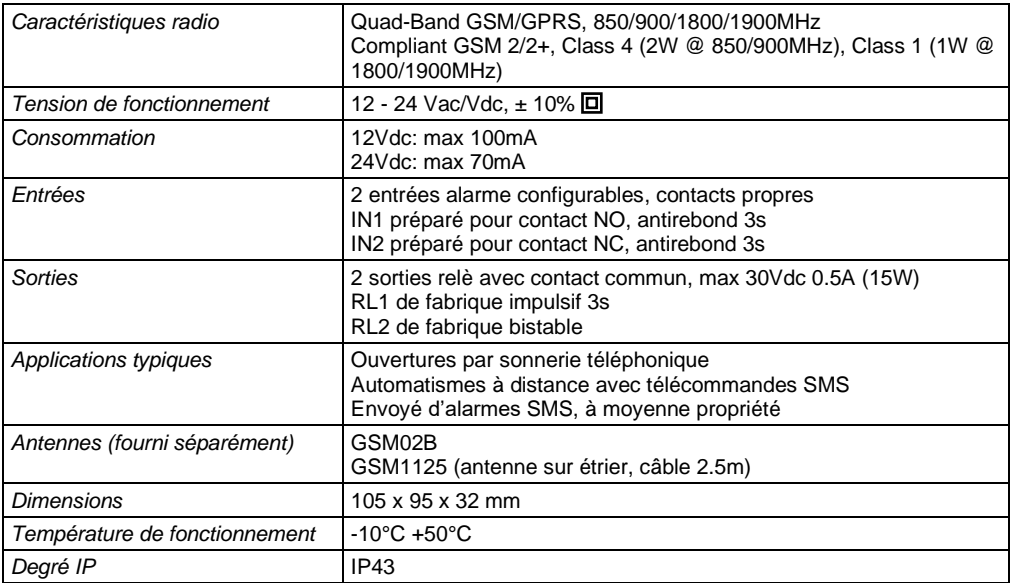

*Cher Client*, nous vous remercions d'avoir choisi notre produit. Nous vous prions de bien vouloir lire attentivement et de conserver le présent manuel d'utilisation car il fournit d'importantes indications concernant la sécurité d'emploi et d'entretien.

# **1.1. IMPORTANT! LIRE BIEN!**

- **Ne pas installer près d'autres radio dispositifs ou dispositifs médicales (ex: pacemakers), des interférences et des dérangements de fonctionnement peuvent arriver.**
- **Ne pas installer dans avion, dans environnements avec atmosphère explosive, près de matériaux inflammables ou explosifs dangereux.**
- **Le module DGSM-3A peut causer interférences à radio, appareils audio, computers.**
- **Pour assurer le correcte fonctionnement du module DGSM-3A, utiliser seulement les accessoires certifiés EUTECH ELECTRONICS.**
- **Le module DGSM-3A ne fonctionne pas en cas de manque d'alimentation électrique o si l'alimentation n'est pas conforme aux spécifications de ce manuel.**
- **Le correct fonctionnement du module DGSM-3A est lié à l'utilisation d'une SIM active, parfaitement fonctionnante, avec adéquat crédit. Il est soin de l'installateur effectué les vérifications périodiques sur le correct fonctionnement et sur le crédit résidu de la SIM. Des liens peuvent exister sur intervalles temporal entre recharges suivantes ou liens d'autre nature: vérifier chez son propre opérateur et préparer les adéquates mesures afin que la SIM soit toujours correctement fonctionnante.**
- **Installer le module DGSM-3A et l'antenne GSM de façon que soit assurée un 'adéquate de signal, aussi en cas de mauvais temps (pluie, neige).**
- **Pour les caractéristiques du réseau GSM, il n'y a pas aucune garantie que les messages SMS expédiés par l'opérateur vers le DGSM-3A ou expédié du DGSM-3A vers l'opérateur arrivent immédiatement. Des retards peuvent arriver aussi important, dépendent par la situation du réseau (Traffic, couverture, ...).**
- **Le module DGSM-3A a été texté avec le SIM des plus importants opérateurs européens. Due la grande variété des opérateurs nationaux et externes, le parfait fonctionnement n'est pas garanti avec toutes les SIM présents dans le marché.**

#### **ATTENTION!**

Le module DGSM-3A il est destiné à l'utilisation dans le champ des automatismes communs ou industriels. Ne doit pas être utilisé dans situations dans lesquelles un mauvais fonctionnement ou un fonctionnement anormal du module ou du réseau GSM puisse produire dommages à choses, animaux ou personnes.

EUTECH ELECTRONICS n'est pas responsable de dommages causés par utilisations impropres du module DGSM-3A.

# **1.2. ÉLIMINATION**

L'appareil doit être éliminé par l'utilisateur selon les directives en vigueur.

# **1.3. CARACTÉRISTIQUES PRINCIPALES**

- Module GSM pour automatismes simples et rapides.
- Alimentation universelle 12V ou 24V, Vac ou Vdc avec double isolation.
- 2 sorties relè contact propre, max 30Vdc / 0.5A (15W), configurables temporisées ou bistables.
- 2 entrées d'alarme pour contacts propres, configurables comme NO ou NC.
- Fonctionnalité ouvre-portail: à la réception d'une sonnerie d'un numéro en rubrique SIM, on active la sortieRL1 (de fabrique, manière impulsif à 3s).
- Fonctionnalité alarme: à l'activation d'une des entrées, un SMS d'alarme est envoyé aux numéros habilités et une sonnerie d'avis immédiate est effectuée. De fabrique, l'entrée IN1 est NO et l'entrée IN2 est NC.
- Les configurations des entrées, des sorties et des numéros en rubrique sont effectuées par simples commandes SMS.
- Leds d'état des entrées.
- Leds d'état des sorties.
- Leds rouge et verd pour la signalisation de l'état du module DGSM-3A.
- Recommencement périodique (état en vie) du module avec le bloque de la SIM.
- Antennes fournies à part: GSM02B, GSM1125 (antenne sur étrier, câble 2.5m).

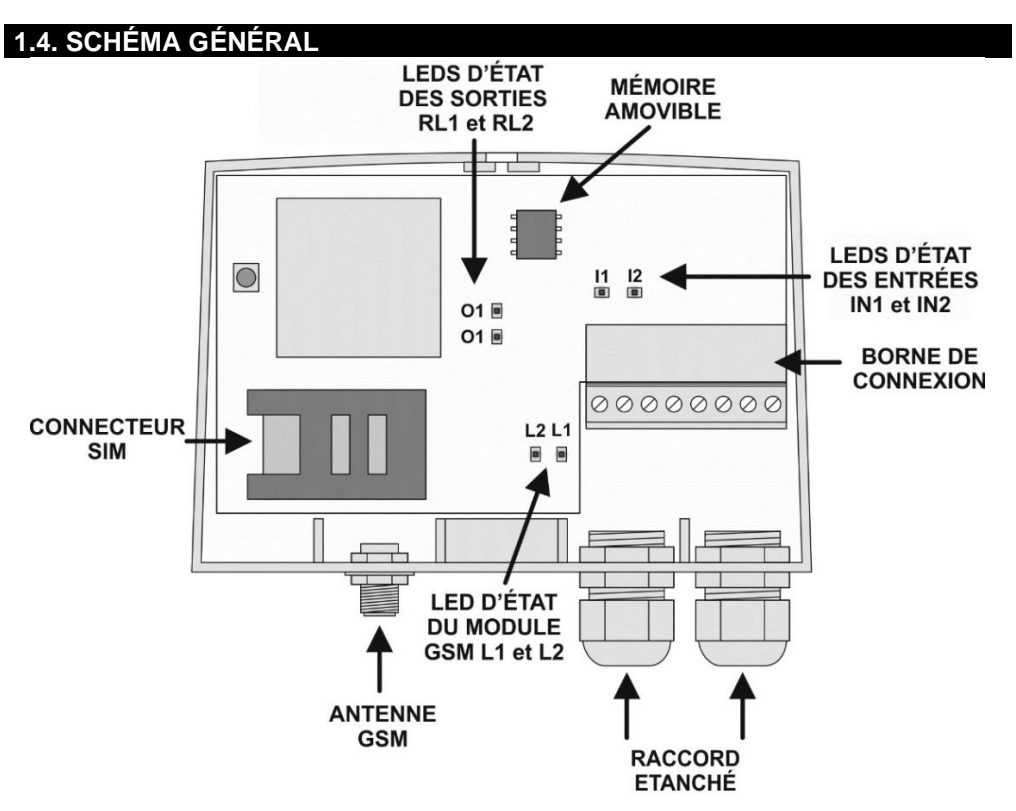

#### <span id="page-3-0"></span>**1.5. SCHÉMA DE CONNEXION**

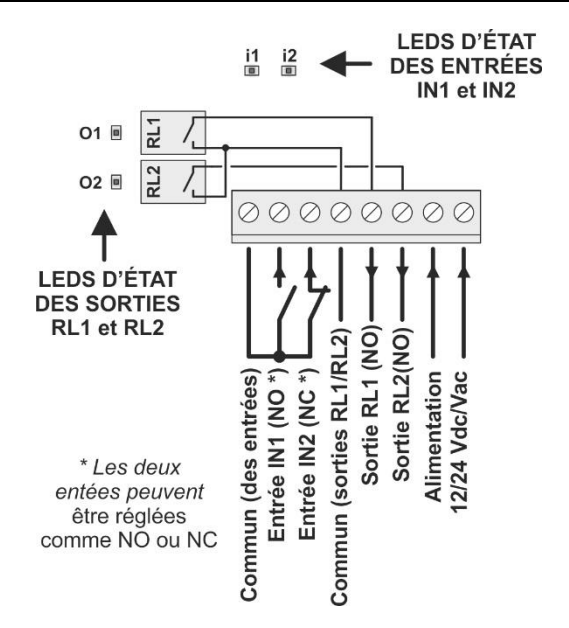

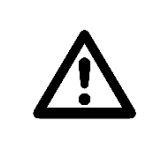

# **ATTENTION!**

L'alimentation 12/24 Vac/Vdc doit soutenir les pics de courant nécessaires au fonctionnement du module GSM.

Si l'alimentation n'est pas adéquate, on peut avoir mauvais fonctionnements pendant la réception des appels ou pendant l'envoi des SMS d'alarme.

## **1.6. INSTALLATION AU MUR**

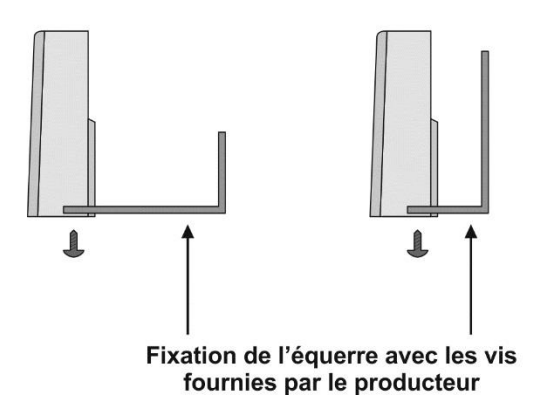

Pour l'installation au mur, fixer l'équerre approprié par chevilles diamètre 3mm, et fixer l'équerre au fond du box par l'appropriée vis auto taraudeuse.

## **1.7. FONCTIONNEMENT GÉNÉRAL**

Le module DGSM-3A a deux fonctionnalités principales:

- Fonctionnement ouvre portail: les utilisateurs peuvent activer la sortie RL1 en effectuant un bref appel au numéro téléphonique de la SIM du DGSM-3A. Le module terminera immédiatement l'appel, sans aucun débit, et si le numéro appelant est en mémoire activera la sortie RL1 (de fabrique, manière impulsive 3s).
- Fonctionnement alarme: à l'activation de l'entrée IN1 ou IN2 un SMS d'alarme est expédié aux numéros habilités et effectue un bref appel (sonnerie) d'avis immédiat.

De fabrique, l'entrée IN1 est NO et l'entrée IN2 est NC: l'installateur peut connecter le dispositif extérieur à une ou tous les deux entrées, selon les exigences.

En outre, toujours avec les réglages de fabrique le relè RL2 est configuré bistable: avec une commande SMS il est possible d'activer et désactiver la sortie, pour commander dispositifs externes.

Outre ces fonctionnalités principales prédéfinies, par les SMS de commande se peuvent configurer autres manières opérantes: il est possible de lire les états des entrées, il est possible d'activer les sorties à relè. Les entrées et les sorties sont configurables (entrées NO/NC avec temps de retard, relè temporisés ou bistables.

Voir les exemples suivants.

# **1.8. EXEMPLE N. 1 - OUVREPORTAIL**

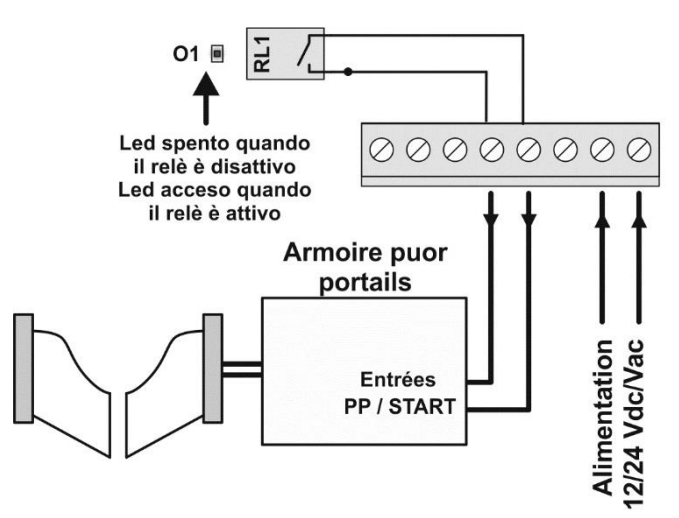

Le central ouvre portail est pilotée par le relè RL1 (de fabrique imposée comme fonctionnement impulsif de durée 3s). Tous les utilisateurs présent dans la rubrique SIM activent la sortie RL1 (et donc ouvrent ou ferment le portail) en effectuant un bref appel au numéro téléphonique de la SIM du DGSM-3A. Le module terminera immédiatement l'appel, sans aucun débit. La sortie RL1 peut être configurée par chaîne de configuration (voir p[. 14\)](#page-13-0), actualisables par la commande SMS "F".

# **1.9. EXEMPLE N. 2 – DISPOSITIFS D'ALARME NO ET NC**

À l'activation de l'entrée IN1 ou IN2 un SMS d'alarme est envoyé aux numéros habilités et effectue un bref appel (sonnerie) d'avis immédiat.

Les numéros habilités sont ceux qui contiennent dans la description le caractère spécial "!" (Alarme AL1, entrée IN1) et/ou le caractère spécial "?" (Alarme AL2, entrée IN2).

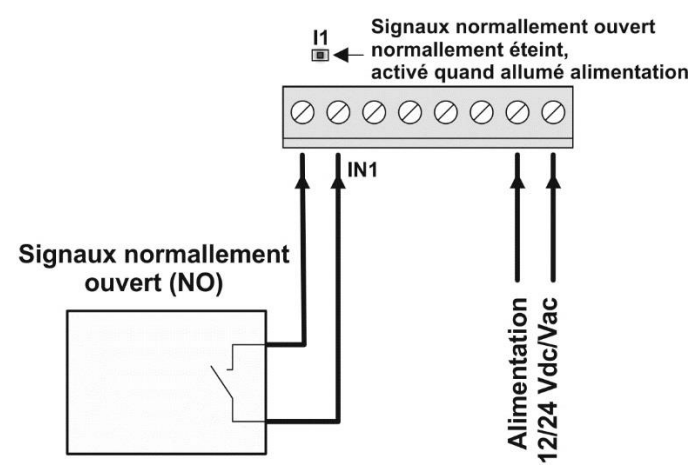

De fabrique, l'entrée IN1 est configurée comme normalement ouvert NO, avec temps de retard de 3s.

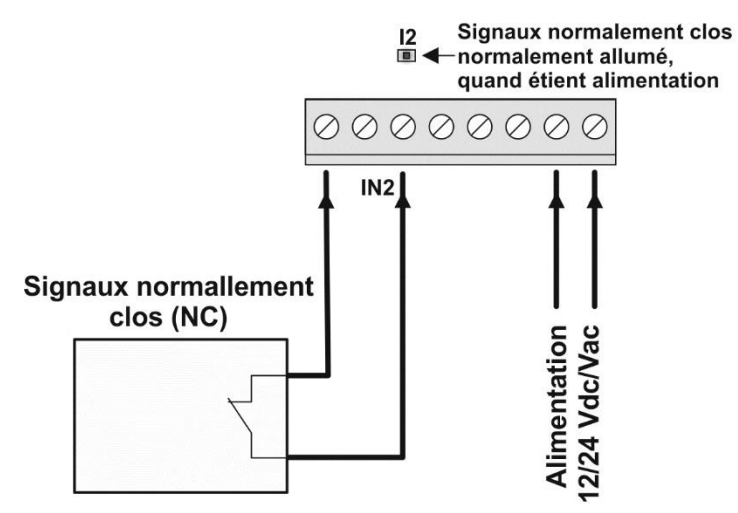

De fabrique, l'entrée IN2 est configurée comme normalement fermée NC, avec temps de retard de 3s. Les entrées sont configurées par les chaînes de configuration (voir p[. 14\)](#page-13-0), actualisables par la commande SMS "F".

#### **1.10. EXEMPLE N. 3 - DISPOSITIF GÉNÉRIQUE EXTERNE**

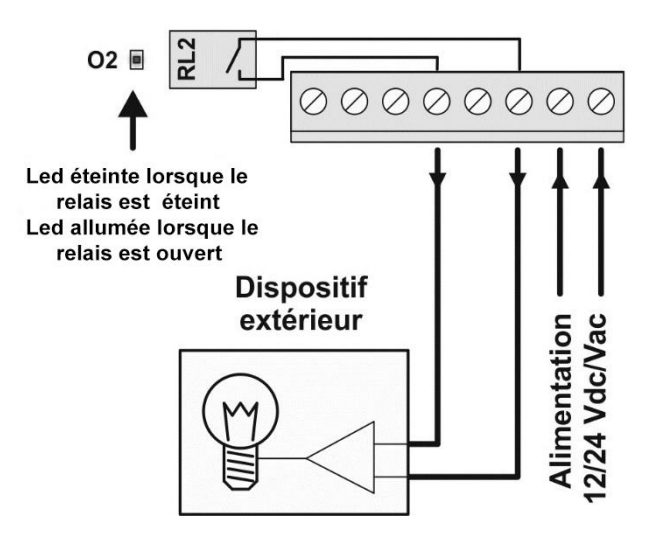

Le module DGSM-3A peut commander dispositifs externes par commandes SMS. De fabrique, le relè RL2 est configuré comme bistable. De cette manière, il est possible fermer ou ouvrir le contact par les commandes suivantes SMS.

Pour activer RL2 (fermer le contact): **O**.0000.RL2.1.

Pour désactiver RL2 (ouvrir le contact): **O**.0000.RL2.0.

Le numéro d'où partent ces SMS doit être enregistré dans la rubrique de la SIM comme numéro master (caractère initial spécial "#" dans la description).

Si on éteint le module DGSM-3A, la sortie se désactive.

On rappelle que les sorties relè RL1 et RL2 ont les caractéristiques électriques suivantes:

- Max 30Vdc 0.5A (15W).
- Contact commun entre RL1 et RL2.

La sortie RL2 peut être configurée par les chaînes de configuration (voir la section «Chaînes de configuration »), actualisables par la commande SMS "F".

# **1.11. IMPORTANT! - PREPARATION DE LA SIM**

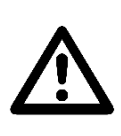

Le correct fonctionnement du module DGSM-3A est lié à l'utilisation d'une SIM active, parfaitement fonctionnelle, avec crédit adéquat. Il faut que l'installateur effectue les vérifications périodiques sur le correct fonctionnement et sur le crédit restant de la SIM. Des liens peuvent être présents sur intervalles temporels entre recharges successives ou liens d'autre type: vérifier chez son propre opérateur et prédisposer les mesures adéquates afin que la SIM soit toujours correctement fonctionnelle.

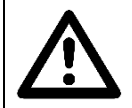

Le module DGSM-3A est compatible avec les SIM des opérateurs dans la bande GSM.

Ne pas utiliser des SIM qui fonctionnent seulement dans la bande UMTS.

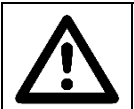

Le module DGSM-3A a été testé avec les SIM des opérateurs plus importants. Due à la grande variété des opérateurs nationaux et externes, le parfait fonctionnement n'est pas garanti avec toutes les SIM présentes dans le marché.

La SIM doit avoir le contrôle initial du PIN désactivé. Insérer la SIM dans un portable externe, et par une procédure qui dépendra du producteur du téléphone, désactiver le contrôle du PIN. Pour vérifier la désactivation du PIN, éteindre et rallumer le portable: le PIN ne doit pas être demandé.

#### **Exemple: Android 6.0**

Paramètres -> Ecran verrouillage/sécurité -> autres paramètres de sécurité -> Configure blocage SIM -> désactiver le paramètre « verrouillage de la carte SIM ».

- Attention: quand une SIM a le contrôle du PIN désactivé, le PIN (numéro à 4 chiffres) continue à être mémorisé à l'intérieur de la SIM, seulement il n'est pas contrôlé. Donc, conserver le PIN dans un lieu sûr: s'il sera nécessaire le réhabiliter dans un second moment, il sera demandé.
- La SIM ne doit pas avoir aucun numéro pré-enregistré dans la rubrique interne ni avoir aucun message SMS enregistré dans les différentes mémoires (messages lis, messages envoi yés, ébauches, ...).
- Pour effacer tous les numéros en rubrique ou messages dans les différentes mémoires, insérer la SIM dans un portable externe, et par une procédure qui dépendra du producteur du téléphone effectuer l'effacement de tous les numéros et de tous les messages.
- Habituellement les opérateurs pré-enregistrent dans la Rubrique SIM quelques numéros d'utilité: Répondeur, Traffic téléphonique, Météo, etc. ... Effacer tous ces numéros inutiles pour le fonctionnement du DGSM-3A.
- **ATTENTION:** pour les numéros en rubrique et pour les messages SMS, s'assurer d'effacer ceux de la mémoire interne SIM et pas ceux de la mémoire du portable. Consulter le manuel du téléphone.
- Désactiver tous les éventuels services de répondeur qui souvent sont habilités par l'opérateur.

## **1.12. INSERTION DE LA SIM**

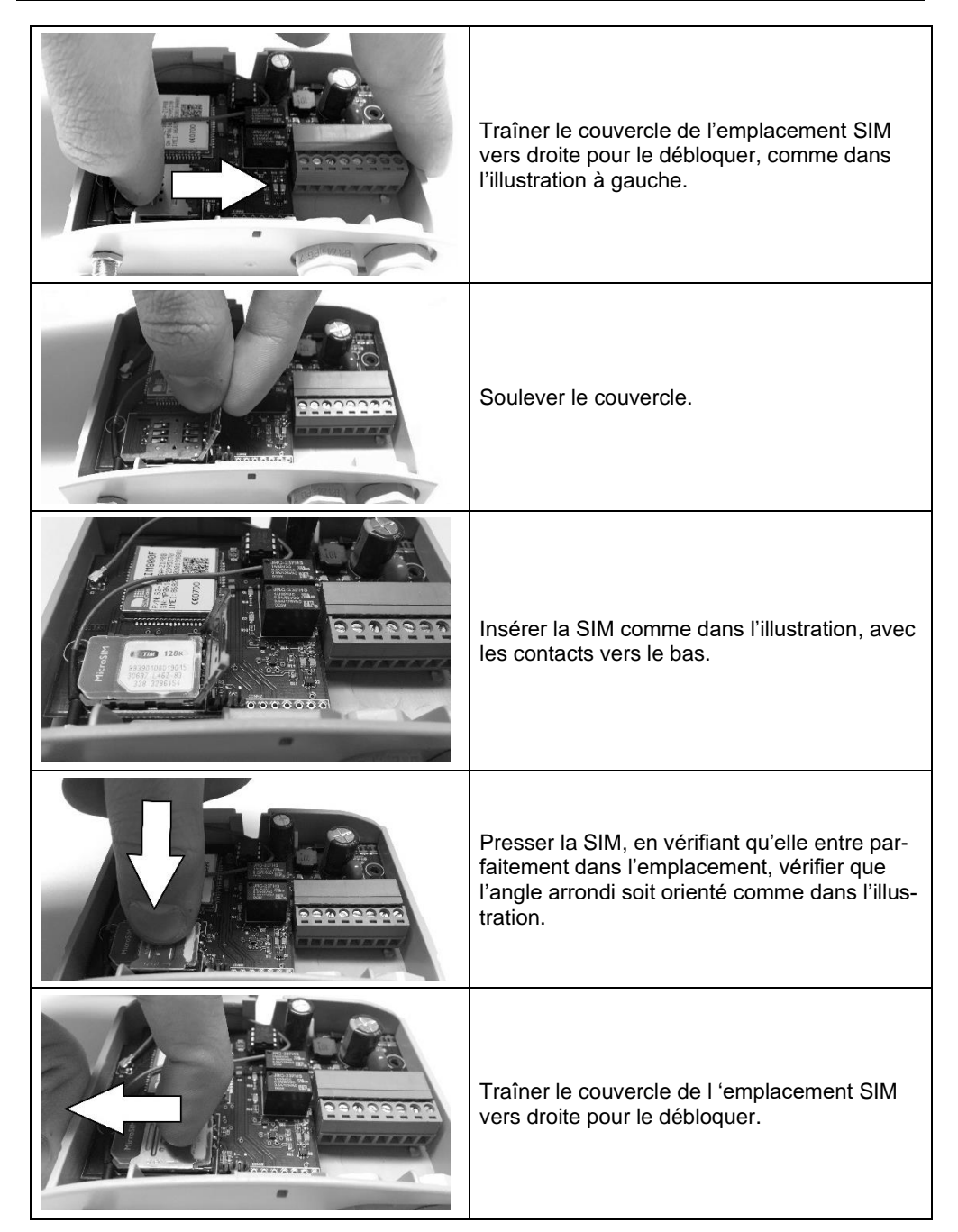

# <span id="page-9-0"></span>**1.13. RUBRIQUE SIM ET UTILISATEURS**

- Les numéros de téléphone des utilisateurs sont enregistrés dans la mémoire amovible.
- La mémoire peut contenir un maximum de 470 utilisateurs.
- Chaque utilisateur dans la mémoire est associé à un numéro de téléphone et un texte descriptif (par exemple, le surnom ou un numéro progressif choisi par l'installateur). Le nombre devrait avoir un maximum de 20 chiffres, le nom jusqu'à 20 caractères.

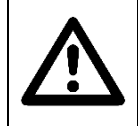

#### **ATTENTION!**

Les utilisateurs qui appellent le DGSM-3A ne doivent pas avoir le numéro caché, c'est-à-dire que quand ils effectuent l'appel le DGSM-3A doit pouvoir connaître le numéro appelant ("Caller ID" activé).

- Important! Il vaut mieux utiliser la feuille attachée à ce manuel pour conserver les données sur l'installation mais surtout pour signaler les numéros téléphoniques et les descriptions des utilisateurs dans la mémoire SIM utilisée dans le module DGSM-3A. Seulement de cette façon on saura avec précision les numéros qui ont été mémorisés dans la SIM, et on pourra effectuer avec sécurité toutes les opérations d'addition ou effacement utilisateur par commandes SMS.
- On souligne que l'effacement par commande SMS peut arriver seulement en connaissant la description de l'utilisateur. Donc il est conseillé à l'installateur (1) d'utiliser descriptions différentes par chaque utilisateur et (2) enregistrer toutes les descriptions des utilisateurs, par exemple sur le document d'installation attaché à ce manuel.
- Si un utilisateur a un texte descriptif qui commence avec les caractères spéciaux "#", "!", "?" ou " (" (aussi tous les quatre ensemble), alors s'agit d'un utilisateur spécial. Chacun des quatre symboles correspondent en effet à la fonctionnalité avancée.
- Le caractère initiale "#" indique un utilisateur spécial master, qui a accès complet au DGSM-3A. Il peut donc configurer sorties et entrées, mémoriser ou effacer utilisateurs en mémoire à travers les commandes SMS. Attention: si dans le nom les caractères spéciaux "!" et/ou "?" ne sont pas présents, les messages d'alarme n'arrivent pas à l'utilisateur master.
- Le caractère "\*" indique que l'utilisateur reçoit les messages expédiés par le DGSM-3A par exemple les messages de l'opérateur, les messages de configuration ne sont pas envoyés. Seulement un utilisateur peut recevoir ces SMS.
- Le caractère "!" indique que l'utilisateur (master ou normal) doit être avisé dans le cas d'activation de l'alarme associé à l'entrée IN1.
- Le caractère "?" indique que l'utilisateur (master ou normal) doit être avisé dans le cas d'activation de l'alarme associé à l'entrée IN2.
- Le caractère "(" indique que l'utilisateur (master ou normal) par sonnerie soit habilité à ouvrir le seconde relè associé à la sortie RL2, au lieu du relè RL1 de default.

Exemples de descriptions utilisateurs en mémoire:

#Andrea Cet utilisateur est un utilisateur spécial master, mais il ne reçoit pas aucun avis d'alarme. #!Marco Cet utilisateur est un utilisateur spécial master, et reçoit l'avis d'alarme IN1 mais pas ce d'alarme IN2.

- !?Stefania Cet utilisateur est un utilisateur normal, il peut effectuer un appel (sonnerie) pour activer RL1, et reçoit les avis d'alarme IN1 et d'alarme IN2.
- Katia **Cet utilisateur est un utilisateur normal, il peut seulement effectuer un ap**pel (sonnerie) pour activer RL1.
- \*Alessandro Ceci est un utilisateur normal, il reçoit les messages expédiés par le DGSM-3A. (Exemple : messages du gestionnaire sur la disponibilité du crédit). Vouez pouvez ajouter un seul nom dans votre carnet d'adresses avec ce caractère spécial.

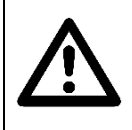

#### **ATTENTION!**

Quand on enregistre les utilisateurs dans la mémoire SIM (avec un portable qui par les commandes SMS), faire attention à ne pas utiliser plus de 20 caractères (totales, compris caractères spéciaux et nom) pour la description!

# <span id="page-10-0"></span>**1.14. COMMANDES SMS (SEULEMENT NUMÉROS MASTER)**

- Pour voir la liste des commandes disponibles, voir les dernières deux pages du manuel.
- Les commandes SMS sont des spéciaux SMS qui seulement l'utilisateur master peuvent envoyer au numéro téléphonique de la SIM insérée dans le DGSM-3A pour effectuer quelques activités.
- Les commandes SMS peuvent être utilisés seulement par les numéros spéciaux master (avec caractère "#" dans la description). Si autres utilisateurs envoyant commandes SMS, le DGSM3A répondre avec suivant message:

Operazione non effettuata. Non si dispone delle autorizzazioni necessarie.

• Chaque commande SMS doit contenir le mot de passe d'installation, composée par 4 numéros (dans les pages suivantes, elle est indiquée avec <psw>). De fabrique, le mot de passe d'installation est "0000". Ce mot de passe n'a aucune relation avec le PIN de la SIM: sont deux numéros complètement indépendants. Le mot de passe est établi par la commande SMS "P".

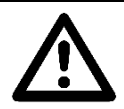

#### **ATTENTION!**

Ne pas perdre le mot de passe d'installation! Vouez devez réinitialiser le module DGSM-3A.

- À la réception d'une commande SMS d'un numéro spécial master, le DGSM-3A effectue quand indiqué et répond avec un SMS de confirmation ou de faute.
- Chaque commande SMS est composée par plus parts (sujets) séparées par un point ".".
- Attention: les commandes doivent être correctement écrits, sans espaces ou caractères spéciaux, avec le point "." de séparation entre les parties différentes et avec le point "." à la fin de la commande. Lire avec attention la guide aux commandes dans les pages suivantes.

# **1.15. AJOUTER LE PREMIER NUMÉRO MASTER**

Pour ajouter le premier numéro master et donc commencer à configurer le récepteur DGSM-3A, il faut enregistrer ce numéro en envoyant la chaîne de caractères A. <psw>.<num>.<descr>. Exemple:

**A**.0000.347123456.#luca. Ajoute le numéro master avec description "#luca"

La DGSM-3A associe automatiquement le premier numéro contenu dans cette chaîne de caractères en tant que master.

Une fois que le numéro master en memoire, il est possible effectuer toutes les commandes SMS disponibles. Après avoir ajouté le premier numéro (qui sera toujours le master), le récepteur DGSM répondra ce message.

Per attivare o disattivare i messaggi di conferma utilizzare **M**.<psw>.ON. o OFF

Répondre à ce message avec "**M.** <psw>. OFF" pour désactiver les messages de régistration effectué. Est-il recommandé de les désactiver si on doit mettre beaucoup de chiffres, sinon les messages réduiront le crédit de la SIM du DGSM-3A.

Si vous décidez de désactiver ces messages, la DGSM-3A répondra avec le message:

Messaggi di conferma disattivati

#### **1.16. AJOUTER UTILISATEUR**

Pour ajouter un utilisateur ou autres numéros master, on utilise la commande "A". Exemple:

**A**.0000.3223122587.marco. Ajoute l'utilisateur normal

La description de l'utilisateur ("marco" dans l'exemple ci-dessus) doit être longue au maximum 20 caractères, compris les éventuels caractères spéciaux "#", "?", "!", "(". Si l'enregistrement est arrivé, un message de confirmation est reçu:

Nom ajouté dans le carnet d'adresses

- Attention: attendre le message de confirmation. Si ont envoyé messages multiples il y a le risque de mémoriser plus fois le même numéro!
- Attention: utiliser une description univoque, différente pour chaque utilisateur!
- Les numéros sont enregistrés dans la mémoire amovible qui peut contenir jusqu'à 470 utilisateurs.

#### **1.17. EFFACER UTILISATEUR**

Pour effacer un utilisateur de la rubrique de la SIM il est nécessaire de savoir sa description. Exemple:

**C**.0000.luca. Efface l'utilisateur "luca"

Attention : pour effacer correctement un utilisateur, il faut indiquer exactement la description. Si pour Example on écrit seulement « luc », il sera effacé à la fois les utilisateurs « luca » et « lucia». Pour chaque effacement, le DGSM-3A répond avec un message qui indique la quantité de numéros supprimés.

Conseil: Il peut être utile d'utiliser le code à trois chiffres au lieu de la description, et conserver une registre papier des codes / numéros. Exemple :

**C**.0000.015. (il efface le code 015, qui corresponde au numéro XXXXXXXXXX)

Avec ça commande ne sera possible effacer le dernier master dans les contacts.

Pour effacer TOUS les utilisateurs il suffit envoyer sa chaîne "**C**.<psw>.all numbers.ʺ. Ça commande seront effacés tous aussi tous les numéros master!

Si l'effacement a été correctement fait, on va recevoir un message de confirmation :

Eliminati tutti i numeri dalla rubrica

#### **1.18. ALARMES**

Le module DGSM-3A a deux entrées d'alarme: IN1 et IN2. De fabrique, l'entrée IN1 est de type normalement ouverte (NO), l'entrée IN2 est de type normalement fermée (NC): si elle n'est pas utilisée IN2 doit être mis à pont avec le commun entrées (voir schéma p. [4\)](#page-3-0).

À l'activation de l'entrée d'alarme (fermeture si NO, ouverture si NC) le module DGSM-3A envoyé un SMS d'alarme et effectue un bref appel (sonnerie) d'avis immédiat. Ne pas répondre à cet appel, on va consommer crédit téléphonique inutilement. SMS et sonnerie sont activés par les utilisateurs en rubrique avec noms avec caractères spéciaux "!" et "?" (voir p[. 10\)](#page-9-0).

Le text de l'SMS d'alarme est défini par des chaînes de configuration alarmes, avec préfixe AL1 et AL2 (voir la section chaînes de configuration).

- Chaque entrée a un temps de retard (anti-rebondissement) pour éviter pic électrique, en activation et en désactivation. De fabrique, ce temps est de 3s.
- Le temps d'entrée et le temps de retard des tous les deux entrées sont configurables par SMS avec les chaînes de configuration (voir la section chaînes de configuration).

#### **1.19. COMMANDE DIRECTE DES RELE'**

Pour commander directement un relè, on peut utiliser un SMS avec la commande "O" (voir le tableau récapitulatif des commandes à page [11\)](#page-10-0). Exemples:

**O**.0000.RL1.1. (Active sortie RL1)

**O**.0000.RL2.0. (désactive sortie RL2)

Le temps d'activation ou la fonctionnalité bistable doit avoir été posé précédemment par les chaînes de configuration sorties (RL1 et RL2, voir la section 1.21). De fabrique, le relè RL1 est impulsif 3s, le relè RL2 est bistable.

# **1.20. LECTURE DE L'ÉTAT DES RELE' ET DES ENTRÉES**

Pour lire l'état des sorties relè et des entrées on peut utiliser la commande "O" (voir le tableau récapitulatif des commandes à page 18) avec seconde paramètre 2. Exemples:

- **O**.0000.RL1.2. (lit état entrées et sorties)
- **O**.0000.RL2.2. (lit état entrées et sorties)

#### Example de response:

Etat entrée-sortie: IN1=Open, IN2=Close, RL1=Off, RL2=Off.

#### <span id="page-13-0"></span>**1.21. CHAÎNE DE CONFIGURATION**

- Quelques configurations du DGSM-3A arrivent par les "chaînes de configuration ", c'est-à-dire SMS spéciaux qui modifient le comportement des entrées, sorties, alarmes et éventuel changement de langue.
- Pour mettre à jour les chaînes de configuration du module DGSM-3A, on utilise la commande SMS "F" (voir page 18).

#### **Configuration entrées (IN1, IN2)**

- Entrées (premiers trois caractères "IN1" ou "IN2"): il est possible d'indiquer pour chaque entrée si NO ou NC et le temps de retard en secondes (de 0s à 20s). Le temps de retard indique la longueur minimum d'une impulsion afin qui produit une activation de l'alarme.
- Exemples de chaînes de configuration des entrées.

**F**.0000.IN2 NO 1. L'entrée IN2 est normalement ouverte (NO) avec temps de retard 1s.

**F**.0000.IN1 NC 20. L'entrée IN1 est normalement fermée (NC) avec temps de retard 20s.

De fabrique, IN1 est configuré comme NO avec temps de retard 3s, IN2 est NC avec temps de retard 3s (si pas utilisé, doit être monté en pont!).

Le temps de retard permet de filtrer éventuels rebondissements : l'entrée est considérée ON ou OFF s'il reste plus du temps de retard dans le même état.

#### **Configuration sortie (RL1, RL2)**

- Sortie (premiers trois caractères"RL1" ou "RL2"): il est possible indiquer pour chaque sortie si bistable (pas-à-pas) ou temporisé, et dans ce dernier cas on peut spécifier le temps d'activation en secondes (de 1s à 3600s = 1 heure).
- Exemples de chaîne de configuration des sorties.

**F**.0000.RL2 B. Le relè RL2 est configuré comme bistable.

**F**.0000.RL1 T 60. Le relè RL1 est configuré comme temporisé à 60s (1 minute).

#### **Configuration alarmes (AL1, AL2)**

- Messages d'alarme (premiers trois caractères "AL1" ou "AL2"): ils posent le mesdsage d'alarme à envoyer en cas d'activation des entrées IN1 ou IN2.
- **ATTENTION**: le numéro maximal de caractères du message d'alarme est 160!!!
- Ne pas utiliser le point dans le texte de la chaîne (il est le symbole de la fin de la chaîne des commandes) !
- Exemples de chaîne de configuration des messages d'alarme.
- AL1 Attention, alarme inondation garage dans la vie Colombo n24

AL2 Alarme mauvais fonctionnement sauveteur garage n5

#### **Configuration Langue (Internationalisation)**

Pendant la programmation de fabrique le modem DGSM-3A sont initialisé avec langue italien. Si l'utilisateur désire une langue utilisée pour les messages de réponse différente peut envoyer au modem un des messages suivants:

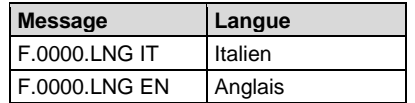

Une fois le message envoyé pour changer la langue, pour mettre en œuvre le changement de langue, le dispositif d'où être éteint et mis en marche encore.

## **1.22. RÉINITIALISER LE DISPOSITIF**

Pour remettre le DGSM3A aux réglages d'usine, un utilisateur master doit envoyer :

RESET\$ (Respecter des lettres majuscules)

#### **1.23. LEDS L1 et L2**

Les leds L1 (rouge) et L2 (vert) ont des informations sur le fonctionnement du DGSM-3A.

- Le led L2 (vert) clignotant indique que le module GSM fonctionne correctement;
- Pendant le fonctionnement normal, le numéro de clignotements du led L2 (vert) ramené la qualité de la connexion GSM (les clignotements sont lents) :

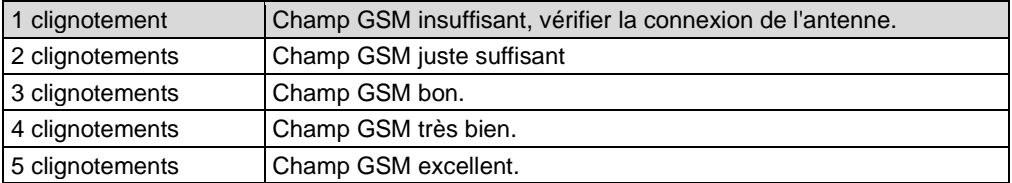

- Si la connexion GSM est insuffisante ou juste suffisante, vérifier que l'antenne GSM externe soit correctement connectée. Éventuellement, essayer à utiliser une antenne externe avec câble, en la positionnant près d'une fenêtre ou ouverture.
- Au cours de l'opération d'écriture de mémoire conduit L1 (Rouge) est stable, ne retirez pas le bloc d'alimentation jusqu'à ce qu'il termine cette opération.
- En cas de FAUTE, les deux leds L1 et L2 clignotent ensemble, vérifiez que la carte SIM est présente et correctement insérée et la connexion antenne.

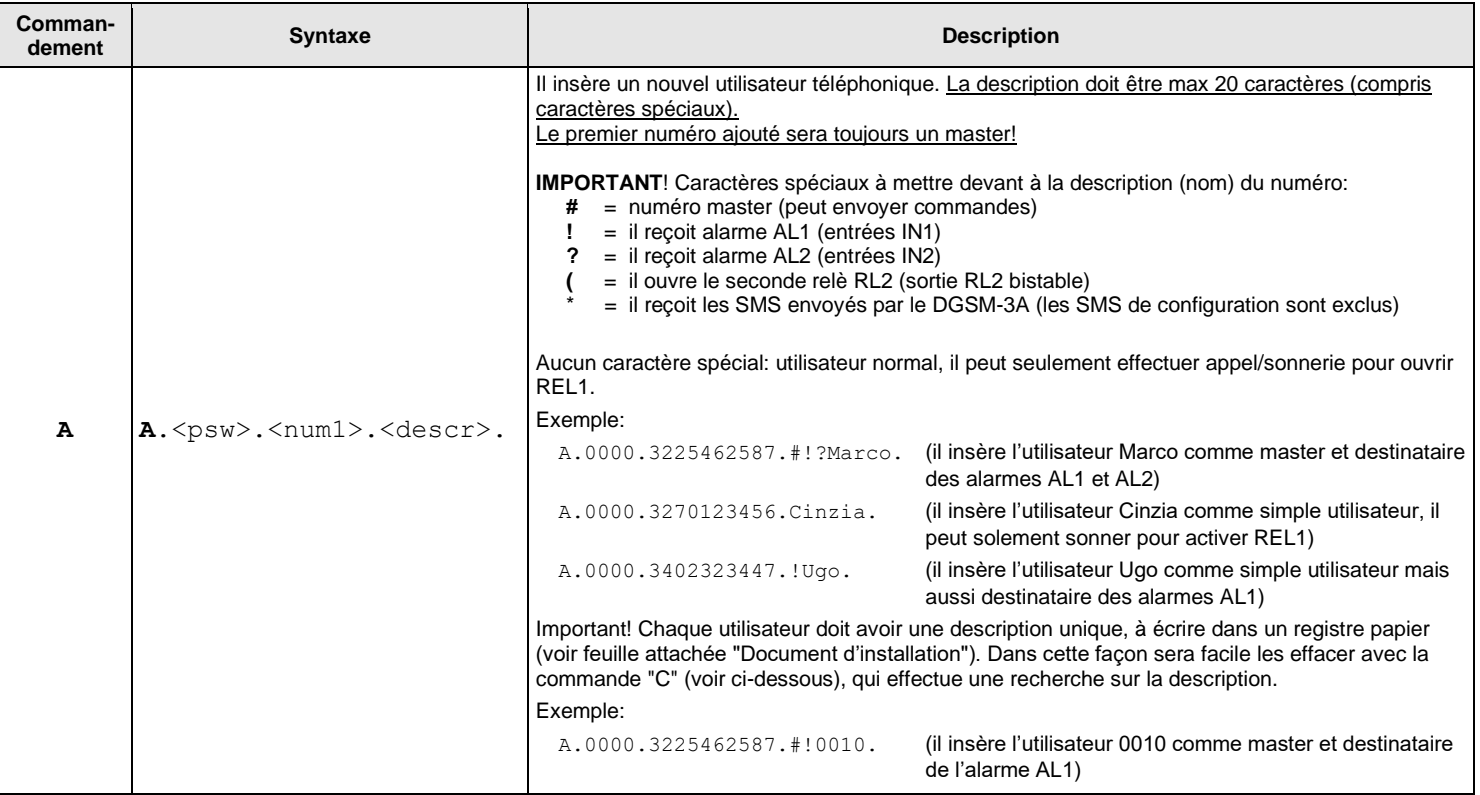

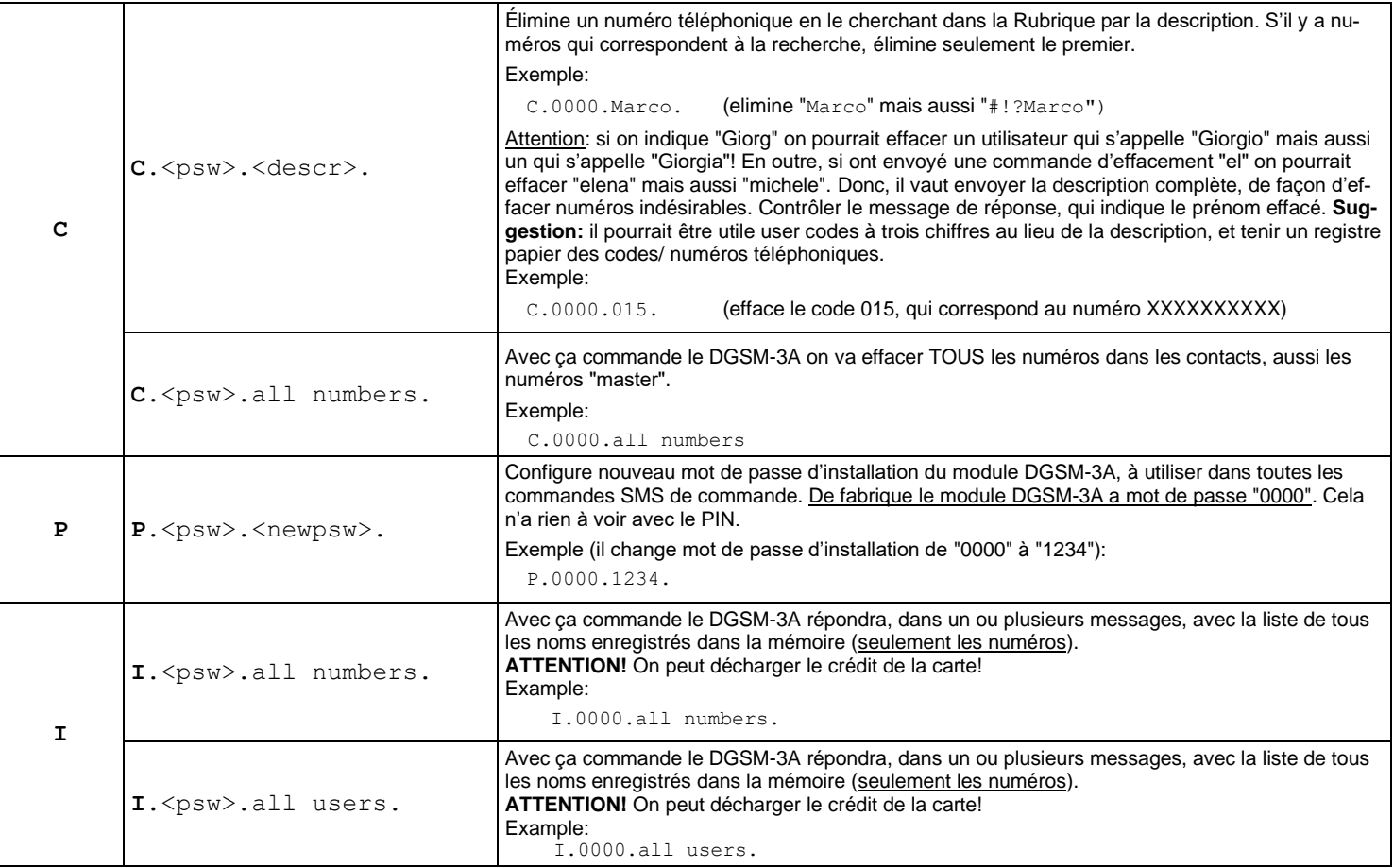

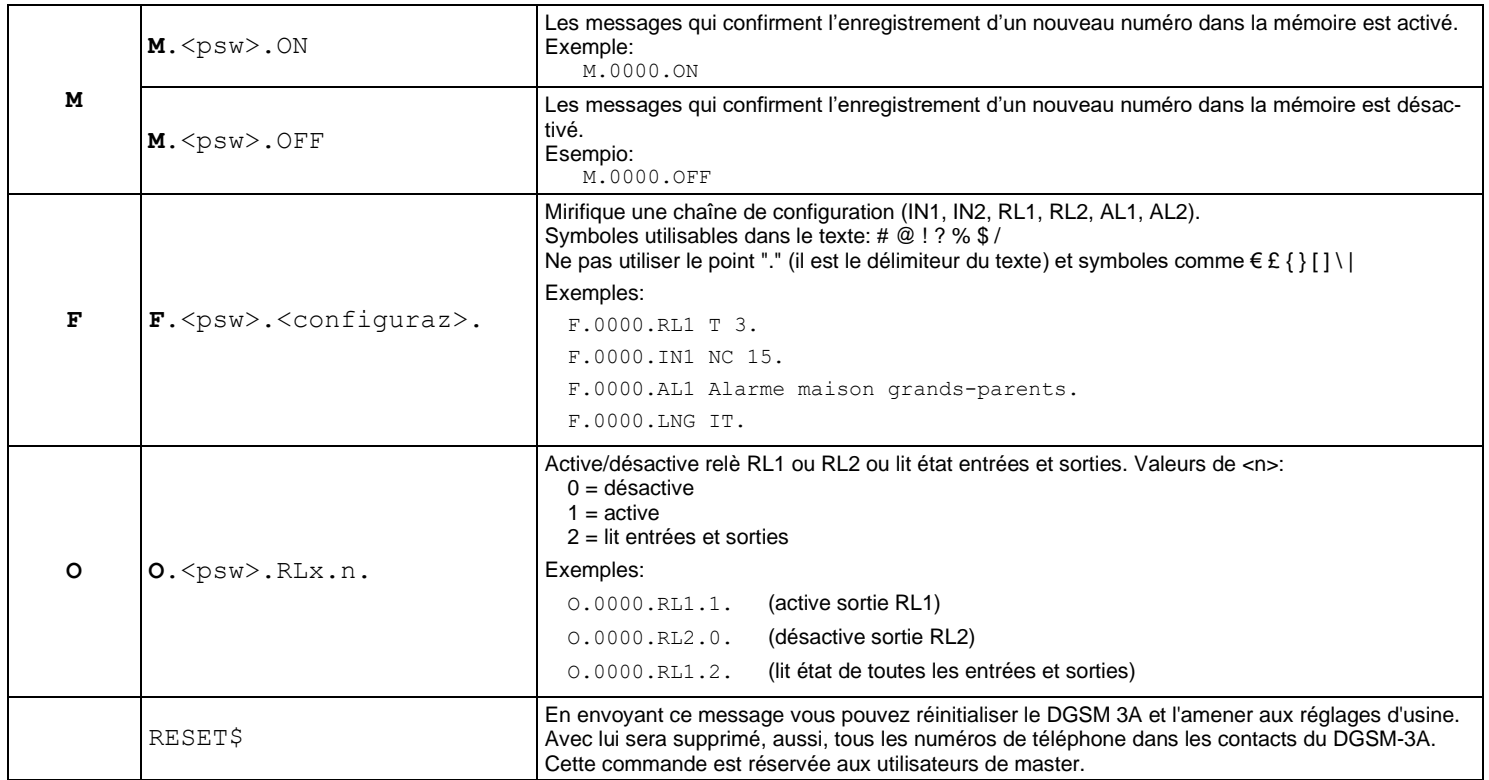

## **IMPORTANT!**

- Attention aux points "." entre les paramètres et à la fin de la commande!
- Le mot de passe <psw> de fabrique est "0000", si on la change on doit la conserver, autrement il ne sera plus possible accéder au module DGSM-3A!

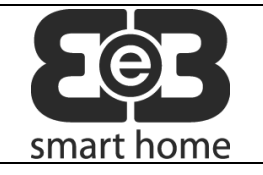

# **DOCUMENT POUR L'INSTALLATION**

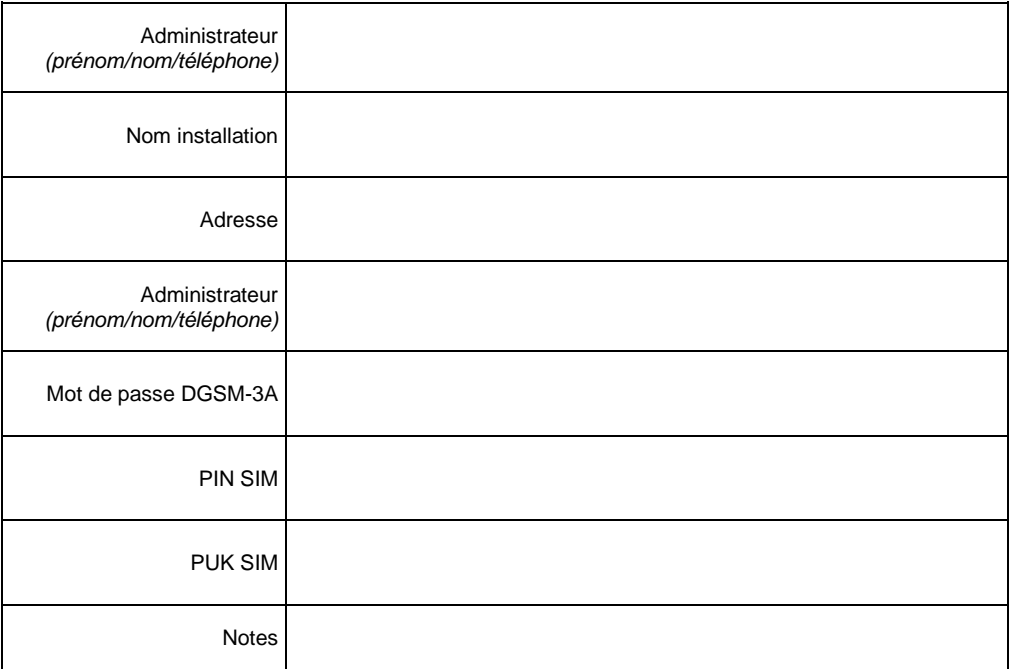

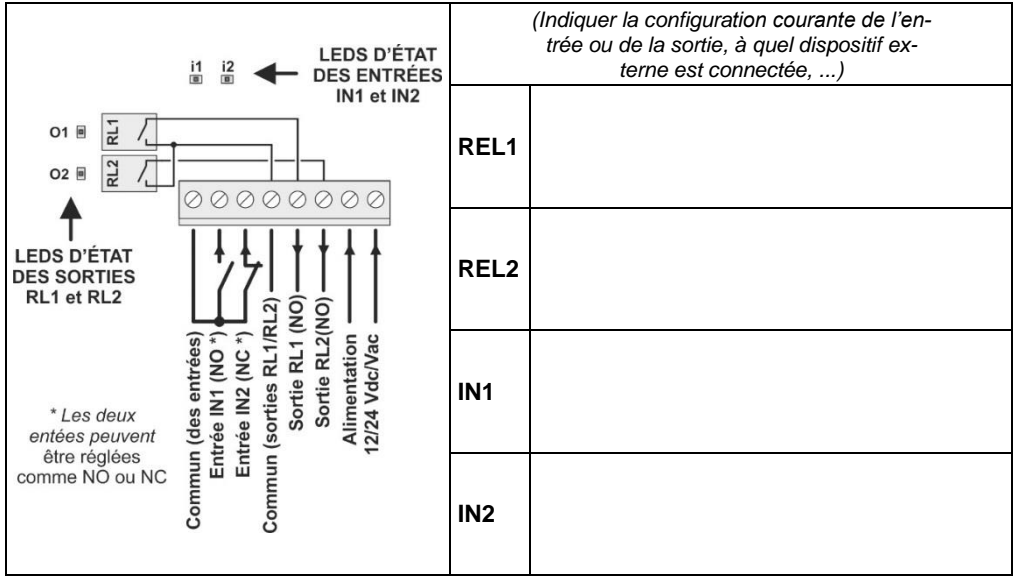

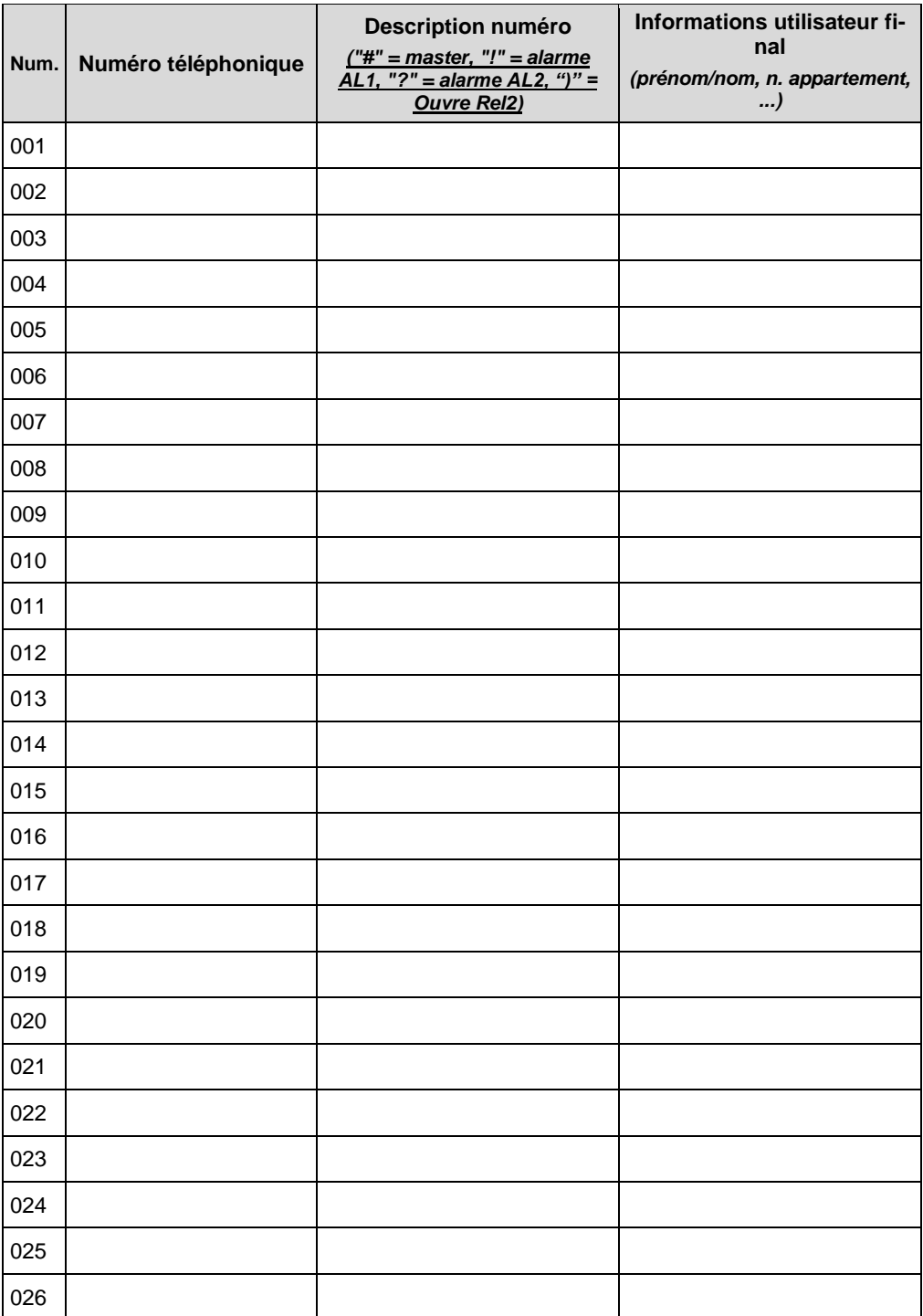

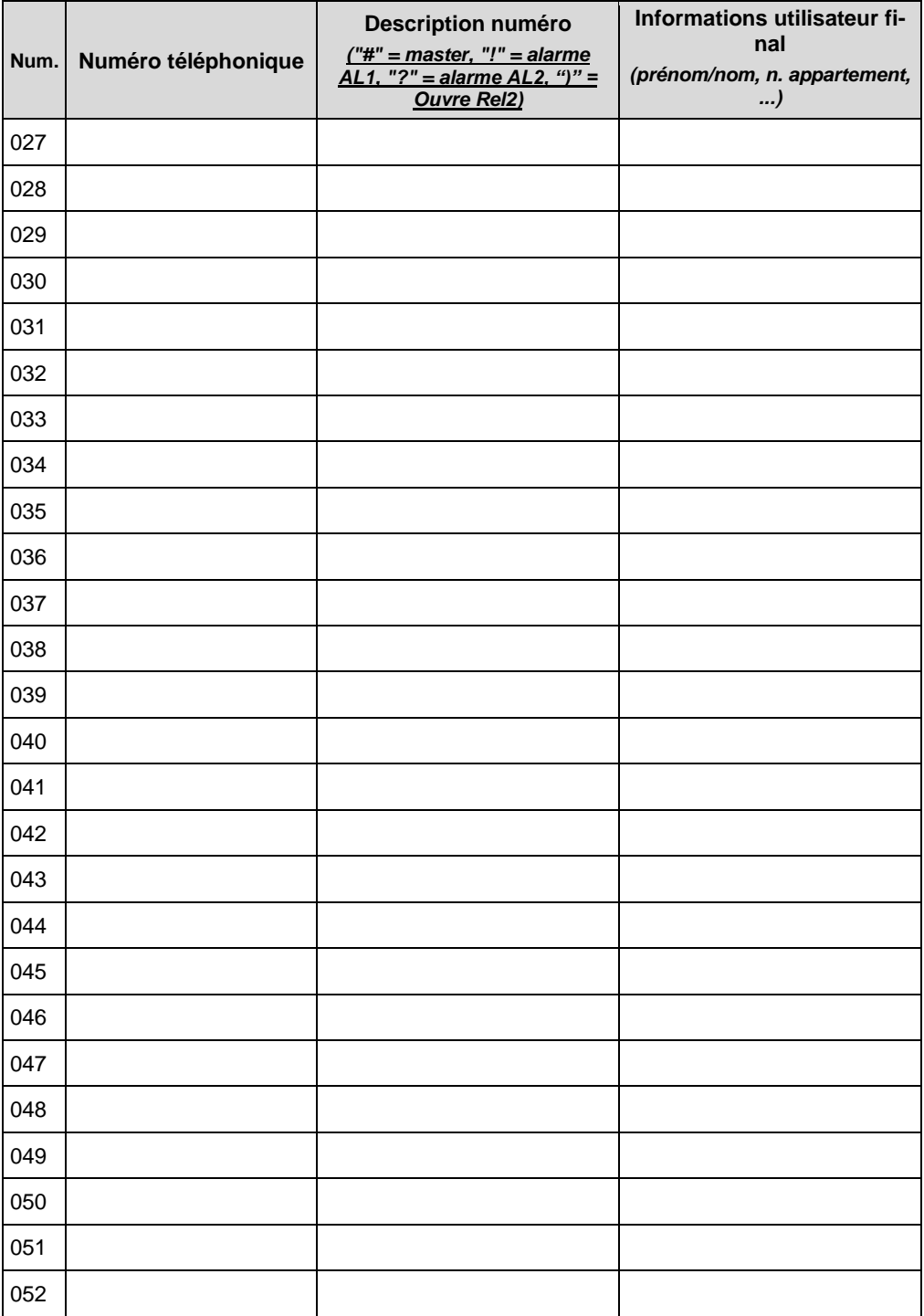

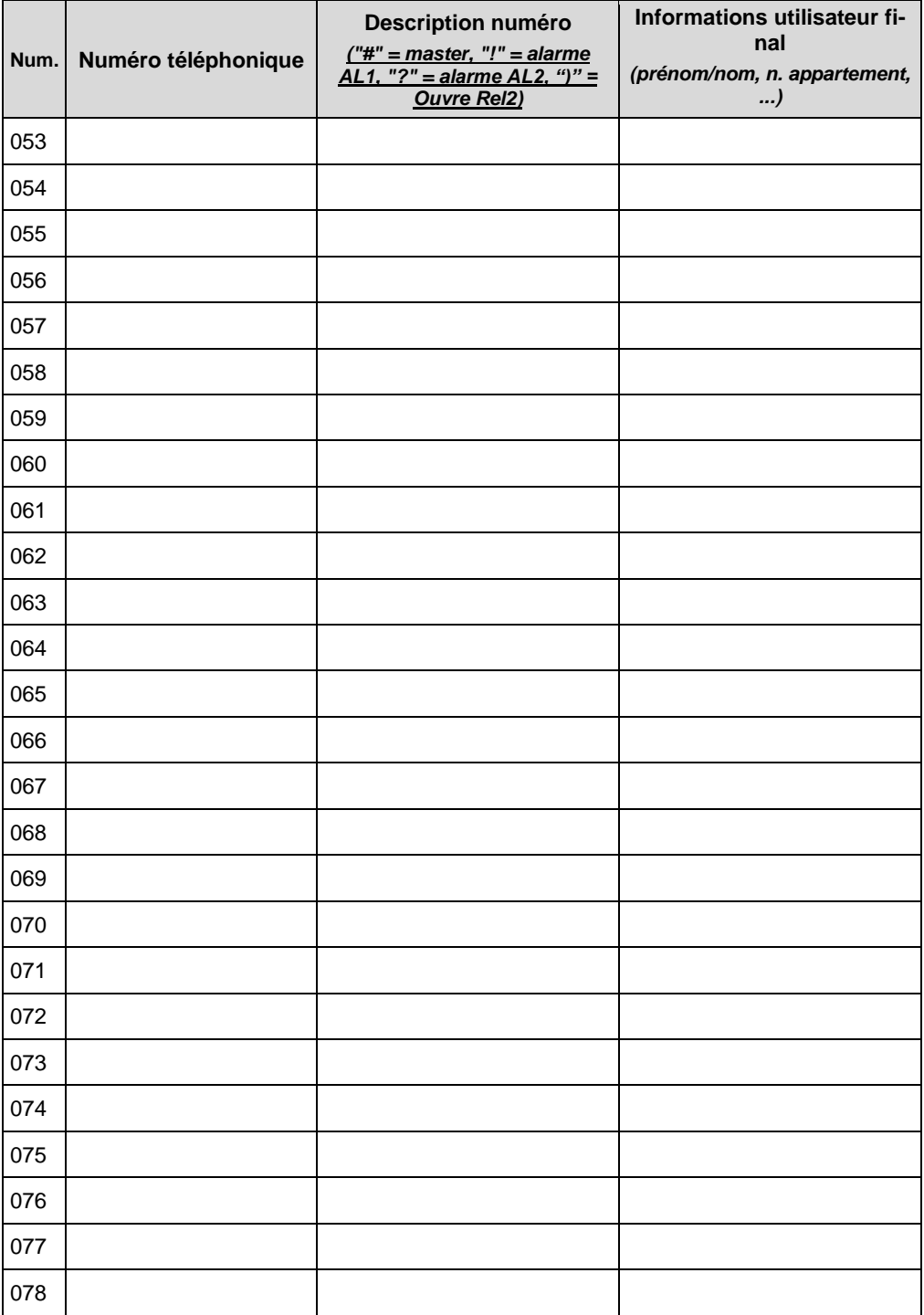

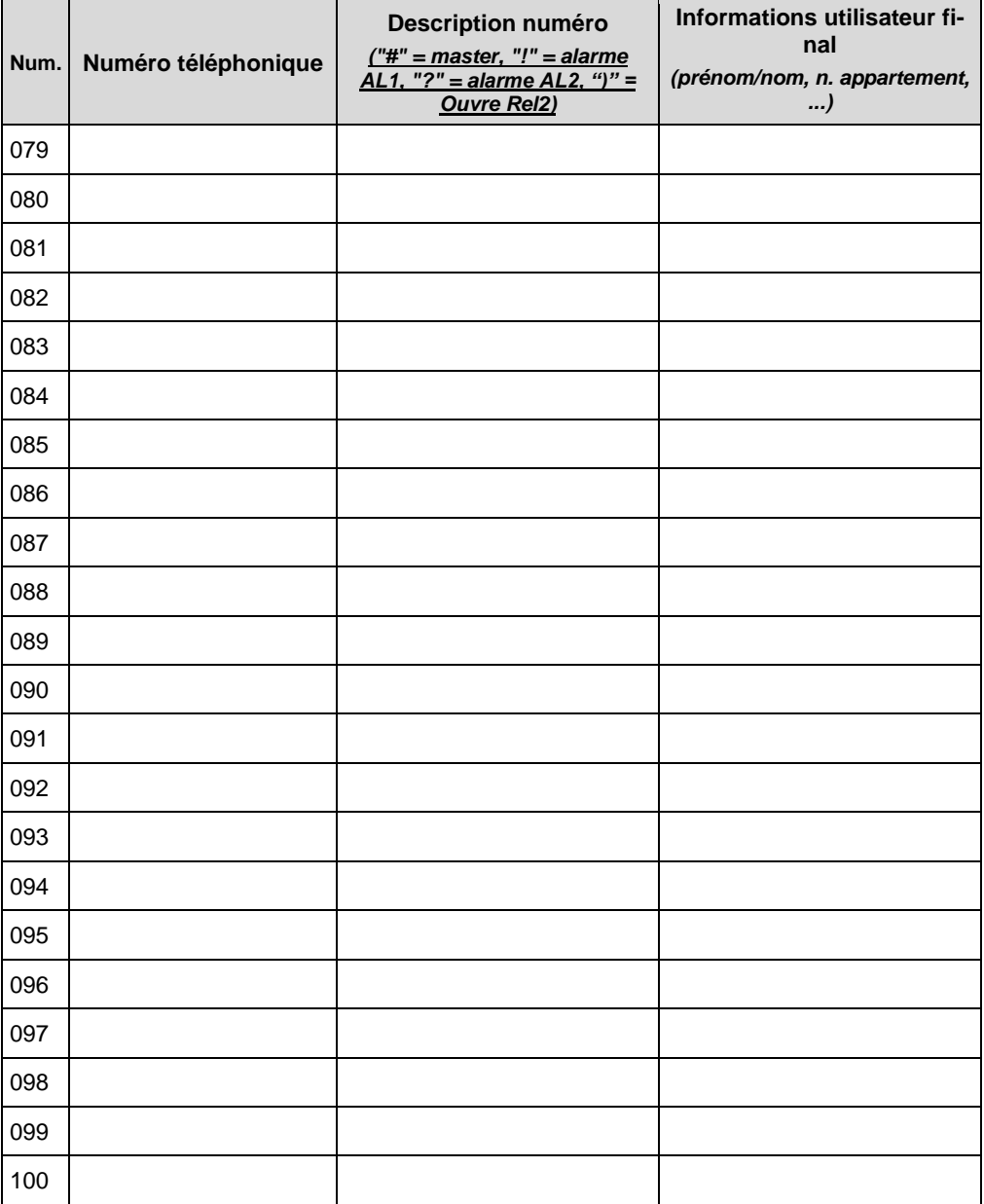

# **1.24. DÉCLARATION CE DE CONFORMITÉ**

Le Constructeur EUTECH ELECTRONICS Srl déclare que le produit

#### DGSM-3A

est conforme aux requis essentiels prévus par les suivantes directives:

- directive sur la compatibilité électro-magnétique 89/336/EEC et suivantes

- directives sur la basse tension 73/23/CEE et suivantes

Normes harmonisées appliquées :

EN55014-1, EN55014-2, EN 61000-3-2, EN 61000-3-3, EN60335-1

En outre ce produit est compatible avec l'utilisation dans une installation conforme à la Directive 98/37/CE normes : EN 12453, EN 12445, EN 12341-1

12/2016

**Responsable: GINO BASSI**

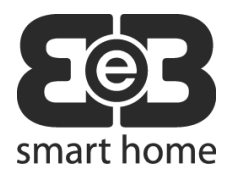

**EUTECH ELECTRONICS Srl** Via dei Gelsi,19 31010 Godega di Sant'Urbano (TV) ITALIE Tel: +39 0438 1910012 Fax: +39 0438 430751 info@eutechelectronics.it [www.bebs](http://www.beb/)marthome.it<br>www.bebsmarthome.it

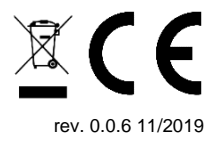